# netcat in 5 slides

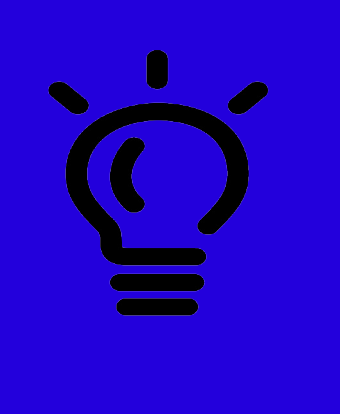

### **netcat** is simply describe as tool that can read and write on TCP and UDP ports (client mode / server mode)

HEB-ÉSI · Pierre Bettens (pbt) · 2 / 9

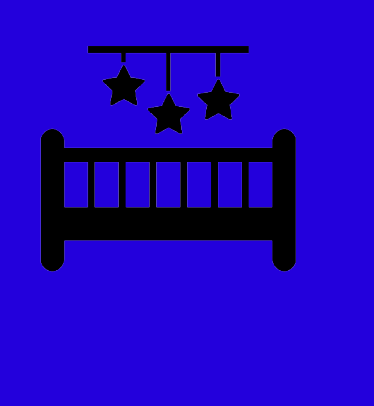

### basic use

#### nc -vv <IP> <PORT> \$ nc -vv 192.168.216.101 80

connect to service and try to send command something like *telnet*

HEB-ÉSI · Pierre Bettens (pbt) · 3 / 9

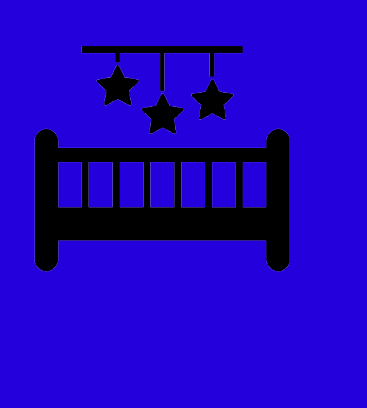

### basic use

using netcat as client/server chat

(host1 10.0.0.4) server \$ nc -lvvp 4444 (host2) client

\$ nc -vv 10.0.0.4 4444

HEB-ÉSI · Pierre Bettens (pbt) · 4 / 9

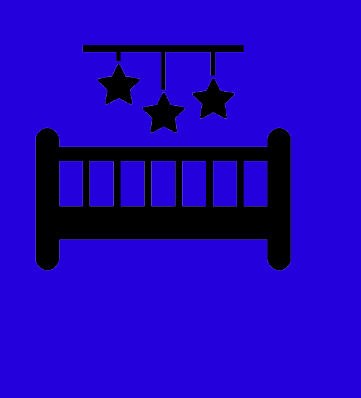

### basic use

using netcat to transfer file  $(host1 \rightarrow host2)$ 

(host1 10.0.0.4) receiver \$ nc -lvvp 4444 > receivedfile.txt (host2) sender \$ nc -vv 10.0.0.4 4444 < filetosend.txt

HEB-ÉSI · Pierre Bettens (pbt) · 5 / 9

## netcat is a backdoor ?

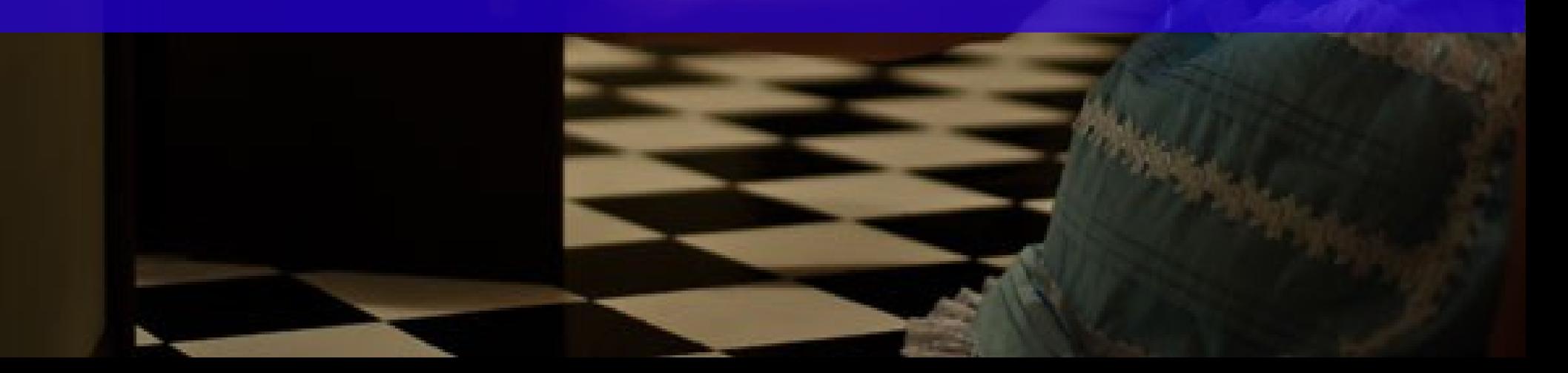

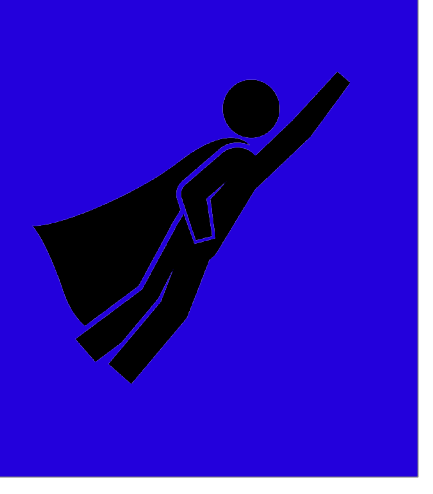

## advanced use

#### using netcat for command redirection

### Bob (10.0.0.5) request Alice help and start  $C:>nc$  -lvvp 4444 -e cmd.exe Alice can connect to Bob

### \$ nc -v 10.0.0.5 4444

HEB-ÉSI · Pierre Bettens (pbt) · 7 / 9

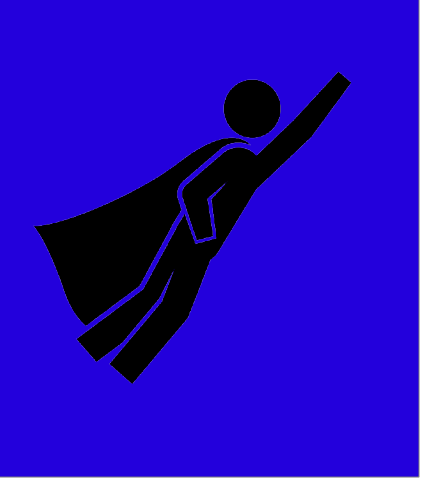

## advanced use

#### using netcat for command redirection

#### Bob (10.0.0.5) is available for Alice

 $C:>nc - Lvvp 4444$ 

Alice can connect to Bob and **send** command

\$ nc -v 10.0.0.5 4444 -e /bin/bash

HEB-ÉSI · Pierre Bettens (pbt) · 8 / 9

This slides are part of **5slides** serie « 5slides – how to present a concept in 5 slides »

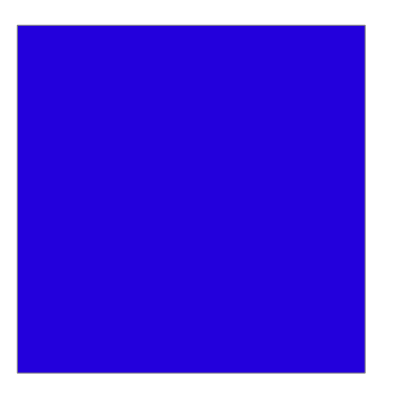

#### **Credits**

Offensive security lab by Mati Aharoni pp37-48 [netcat user guide](http://nmap.org/ncat/guide/index.html) · [netcat.sourceforge](http://netcat.sourceforge.net/) **Who am I ? Pierre Bettens** (pbt) – http://blog.namok.be

#### **Images and icons**

The noun project; [Joe Harrisson](http://thenounproject.com/noun/idea/#icon-No16183), [Juan Pablo Bravo,](http://thenounproject.com/noun/superhero/#icon-No23555) [Mert Gutav](http://thenounproject.com/noun/baby-crib/#icon-No6371)  DeviantArt; [Ritvik Pandey](http://ritvikpandey.deviantart.com/art/Broken-Door-103952944)